# YCS Staff Portal

Instructions How to access Google Classroom Tutorials through the **Staff Portal** 

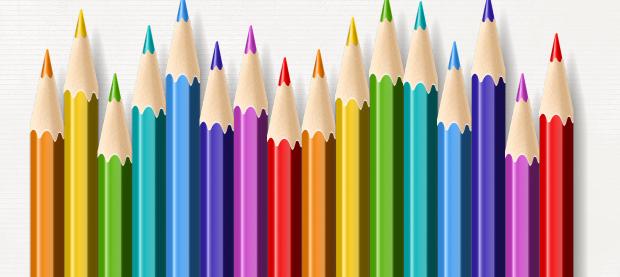

# To Login to Staff Portal

### Go to: www.ycschools.us

You will login with your GOOGLE Email Login

When you go to the URL above, it will take you to the YCS Home Page – At the top of the website to your right, you will see a link called:

Staff Portal - Click here -

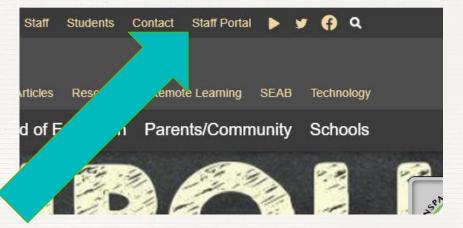

## Instructions how-to-use

Login

## The next screen will look like

### this. Welcome to the Staff Portal

To Login, please select the **Sign In with Google** button.

If you are unable to sign in, please contact Clark Rodeffer.

## Since this uses your GMail

**login**, if you are already signed in to your GMail Account, you may not need to do this step above.

#### Welcome to the Staff Portal

G

Isen

Pass

To Login, please select the **Sign In with Google** button. If you are unable to sign in, please contact Clark Rodeffer.

Sign in with Google

| ame  | jlynn6@ycschools.us |
|------|---------------------|
| vord |                     |

OR

Login

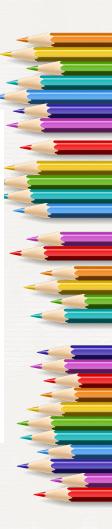

## **Next Step**

l

## **Choose an account**

The next screen will asked you to Choose an account. Select your ycschools.us GMail account. Remember, if you are already signed in to your GMail Account, you may not need to do this step, it should take you right into the Staff Portal.

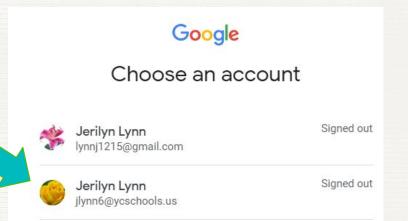

# Staff Portal Home Page

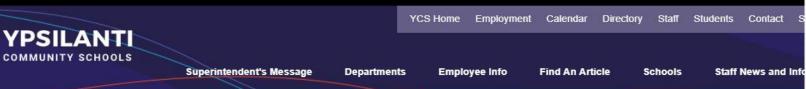

#### Screencasting - Creating Videos Using Different Tools

Departments: Instructional Technology December 9, 2020 Screencasting - Tutorials for Teachers - Screencasting and Screen Recording in the Classroom. Screencasting is the capture all of the action on a computer screen while you are narrating. Screencasts ...

#### YCS Professional Learning - Google Classroom and More

Departments: Instructional Technology December 9, 2020 Tutorials as to how to create a Google Classroom and other application tutorials to use with Google Classroom.

#### Sunshine Committee Activities and Events Departments: Instructional Technology

December 7, 2020

## Staff Portal

Welcome to the Staff Portal

### Superintendent of Schools

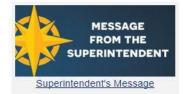

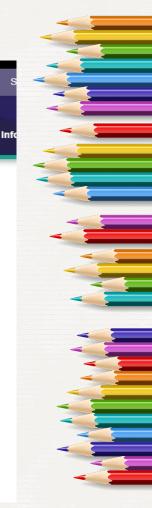

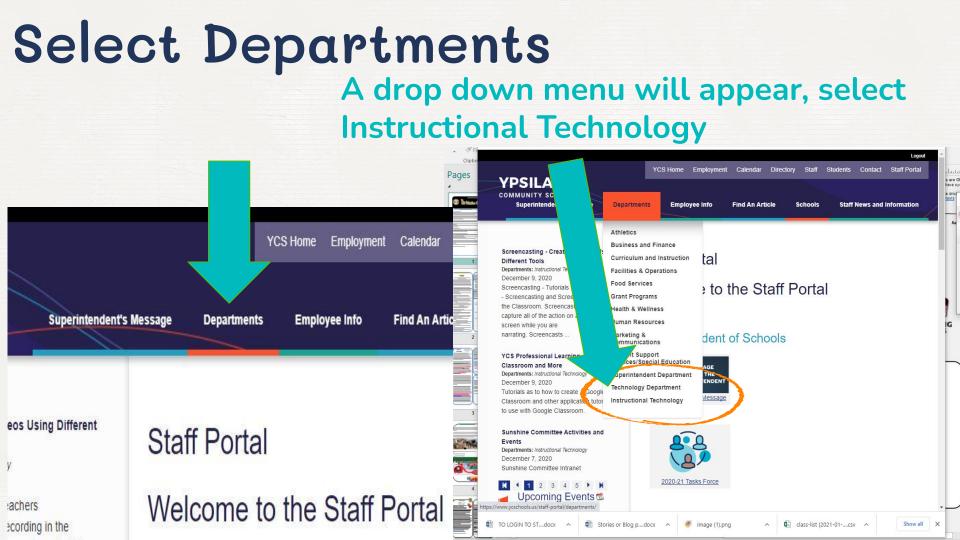

# **Google Classroom Tutorials**

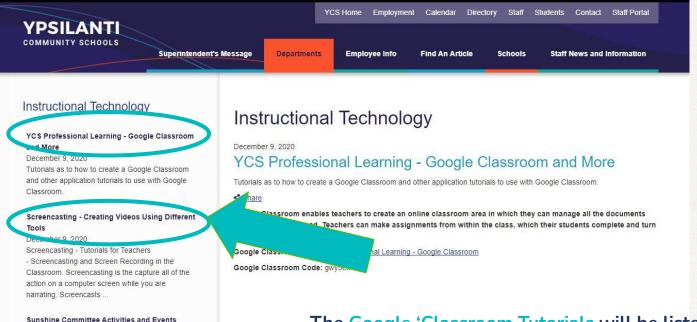

December 7, 2020

November 29, 2020 Google Sites Tutorial

Sunshine Committee Intranet

Google Sites - Google Classroom

The Google 'Classroom Tutorials will be listed in the left-hand column. Click on the Bold Titles to Google Classroom Tutorials.

# **Google Classroom Tutorials**

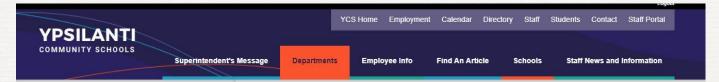

#### Instructional Technology

#### YCS Professional Learning - Google Classroom and More

#### December 9, 2020

Tutorials as to how to create a Google Classroom and other application tutorials to use with Google Classroom.

#### Screencasting - Creating Videos Using Different Tools

December 9, 2020 Screencasting - Tutorials for Teachers - Screencasting and Screen Recording in the Classroom. Screencasting is the capture all of the action on a computer screen while you are narrating. Screencasts ...

Sunshine Committee Activities and Events December 7, 2020 Sunshine Committee Intranet

Google Sites - Google Classroom November 29, 2020 Google Sites Tutorial

### Instructional Technology

#### December 9, 2020

#### YCS Professional Learning - Google Classroom and More

Tutorials as to how to create a Google Classroom and other application tutorials to use with Google Classroom.

#### < Share

Google Classroom enables teachers to create an online classroom area in which they can manage all the documents that their students need. Teachers can make assignments from within the class, which their students complete and turn in to be graded.

Google Classroom Link: YCS Professional Learning - Google Classroom

Google Classroom Code: gwy5err

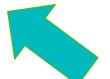

Click on the Bold Titles to select the Google Classroom Tutorials. Once you click on a title, the information about the Google Classroom will show here.

# **Google Classroom Tutorials**

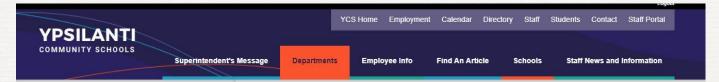

#### Instructional Technology

#### YCS Professional Learning - Google Classroom and More

#### December 9, 2020

Tutorials as to how to create a Google Classroom and other application tutorials to use with Google Classroom.

#### Screencasting - Creating Videos Using Different Tools

#### December 9, 2020 Screencasting - Tutorials for Teachers - Screencasting and Screen Recording in the Classroom. Screencasting is the capture all of the action on a computer screen while you are narrating. Screencasts ...

Sunshine Committee Activities and Events December 7, 2020 Sunshine Committee Intranet

Google Sites - Google Classroom November 29, 2020 Google Sites Tutorial

### Instructional Technology

#### December 9, 2020

#### YCS Professional Learning - Google Classroom and More

Tutorials as to how to create a Google Classroom and other application tutorials to use with Google Classroom.

#### < Share

Google Classroom enables teachers to create an online classroom area in which they can manage all the documents that their students need. Teachers can make assignments from within the class, which their students complete and turn in to be graded.

Google Classroom Link: YCS Professional Learning - Google Classroom

Google Classroom Code: gwy5err

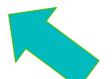

As you click on each of the Titles of the Google Classroom Tutorials the Summary of the class plus the Google Classroom Link and Class Code will be shown.

## **Contact - Problems or Questions**

If you have any problems or questions, please fill out this form or email us.

Google Form https://forms.gle/gXysvPmmAT7HyNhD9

EMail: jlynn6@ycschools.us crodeffer5@ycschools.us szheng3@ycschools.us kwilson3@ycschools.us

A

## Hope you this information is helpful!

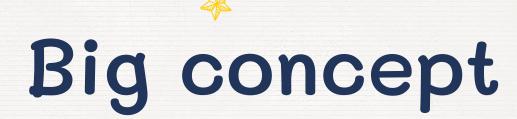

Bring the attention of your audience over a key concept using icons or illustrations